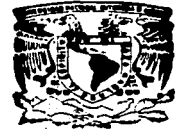

and service control

**COMMUNICATION** 

# UNIVERSIDAD NACIONAL AUTONOMA DE MEXICO

FACULTAD DE ESTUDIOS SUPERIORES CUAUTITIAN

# "REDES DE COMPUTADORAS, INSTALACION DE UNA INTRANET EN CASA DE BOLSA"

TRABAJO DE SEMINARIO QUE PARA OBTENER EL TITULO DE: LICENCIADA EN **INFORMATICA** P R E  $S$  E  $N$   $T$   $A$   $t$ ERIKA MONTSERRAT GALLARDO YAÑEZ

ASESOR: ING. JESUS MOISES HERNANDEZ DUARTE

CUAUTITLAN IZCALLI, EDO. DE MEXICO.

1997.

and the control of the

 $\mathcal{A}$  , and  $\mathcal{A}$  are  $\mathcal{A}$ 

TESIS CON **FALLA DE ORIGEN** 

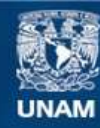

Universidad Nacional Autónoma de México

**UNAM – Dirección General de Bibliotecas Tesis Digitales Restricciones de uso**

# **DERECHOS RESERVADOS © PROHIBIDA SU REPRODUCCIÓN TOTAL O PARCIAL**

Todo el material contenido en esta tesis esta protegido por la Ley Federal del Derecho de Autor (LFDA) de los Estados Unidos Mexicanos (México).

**Biblioteca Central** 

Dirección General de Bibliotecas de la UNAM

El uso de imágenes, fragmentos de videos, y demás material que sea objeto de protección de los derechos de autor, será exclusivamente para fines educativos e informativos y deberá citar la fuente donde la obtuvo mencionando el autor o autores. Cualquier uso distinto como el lucro, reproducción, edición o modificación, será perseguido y sancionado por el respectivo titular de los Derechos de Autor.

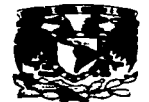

**FACULTAD DE ESTUDIOS SUPERIORES CHARTIFICAN** UNIDAD DE LA ADMINISTRACION ESCRIVA DEPARTAMENTO DE EXAMENES PROFES

**VIEWERSDAD NACIONAL AVPROVA DE MEERCO** 

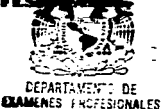

# **DR. JAIME KELLER TOBRES** DIRECTOR DE LA FES-CUAUTITLAN PRESENTE.

#### AT'N: ING. RAFAEL RODRIGUEZ CEBALLOS

#### Jefe del Departamento de Exómones Profesionales de la FES-C.

Can base an al art. 51 del Renismento de Esámenas Profesionales de la FES-Cunutitián, nos parmitimas comunicar a unted que revisanos el Trabajo de Seminario:

Redes de Computadoras. Instalación de una Intranet en

Casa de Bolsa

que presenta ia pesante: Erika Montserrat Gallardo Yañez. con mimero de cuanto: 8903699-4 para obtener el Titulo de: Licenciada en Informática.

Considerando que dicho trabajo reúne los requisitos necesarios para ser discutido en el **EXAMEN PROFESIONAL correspondients, otorgames number VISTO BUENO.** 

#### ATENTAMENTE.

"FOR MI RAZA HABLARA EL ESPIRITU"

Cannottide Incelli, Edn. de México, a 15 de Octubre de 19 97

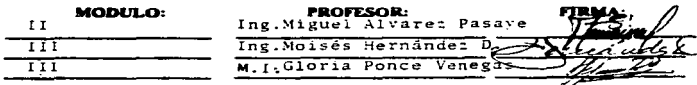

**DEP/VOBOSER** 

# **AGRADECIMIENTOS**

#### A DIOS

Por habenne permitido llegar hasta aquí, por ser la luz que alumbra mi camino, por estar siempre a mi lado, concediéndome Ja fé y e 1 valor necesario para no desistir.

#### AMIS PADRES TERESA Y RAÜL

Como una muestra de agradecimiento, respeto y sincero reconocimiento a sus sacrificios, este presenta simboliza mi gratitud, por toda la responsable e invaluable ayuda que siempre me han brindado.

# A MI ESPOSO<br>CARLOS CORTÉS MUÑOZ

Con todo mi amor. Gracias por tu apoyo y paciencia incondicional , por tus esfuerzosy sacrificios que tuviste para que juntos lograramos este objetivo.

# AMI HIJA

## TANIA CORTES GALLARDO

Aún eres un bebé *y* no comprendes todavía que la superación dede ser día a día. Con tus sonrisas *y* chiquilladas haz impul mi desarrollo en esta vida

**IMuchisimas Gracias!** 

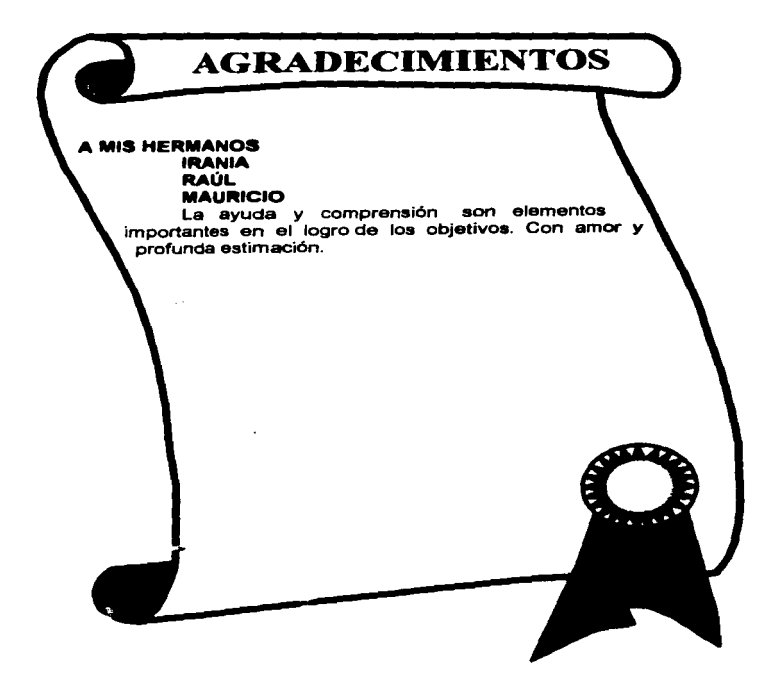

# INDICE

l. Objetivas de la Investigación.

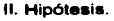

111. Preguntas de Investigación.

# IV. Introducción.

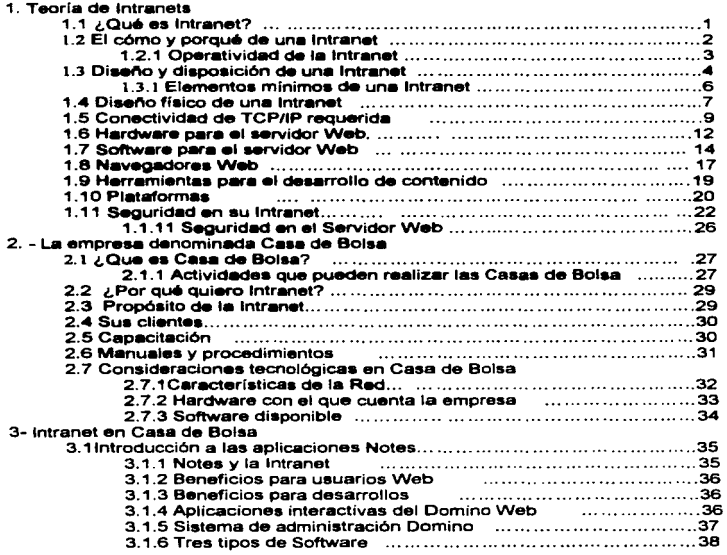

1

 $\cdot$ 

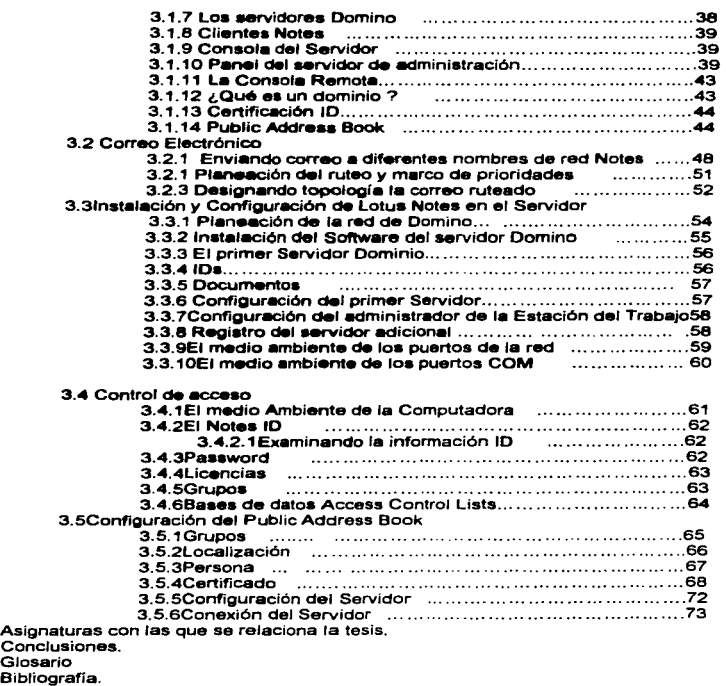

# I. Objetivo General

Conocer los aspectos básicos y necesarios que intervienen en la instalación de una intranet para la empresa denominada Casa de Bolsa.

### **Objetivos Específicos**

Identificar los beneficios que aporta la instalación de una Intranat en una **Case de Bolse.** 

Definir las herramientas para implementar la infraestructura de una Intranet.

# **II. Hipótesis**

La instalación de una intranet dentro de una empresa proporciona un mejor servicios a sua empleados así como un mejor aprovechamiento de los recursos de la empresa.

#### Preguntas de Investigación

- ¿Qué es una intranet?

- ¿Qué beneficios aporta la instalación de una intranet?

- ¿Qué herramientas se deben considerar para la instalación de una intranet?

- ¿Qué sucede en una organización que mantiene excesivos volúmenos de trabajo y no incorpora un asistente inteligente para organizar dicha información?

# IV. INTRODUCCIÓN

La presente tesis está dirigida a las empresas denominadas Casa de Bolsa con el propósito de que se conozca y apliquen una Intranet para un mejor servicio a sua clientes.

Con la creciente tendencia a utilizar internet como parte de las actividades de promoción de una empresa, nos encontramos en el cemino con la alternativa para utilizar tecnología de como un medio de distribución de información dentro de nuestra organización. Esta forma de utilizar la tecnologia de Internet, se denomina Intranet.

Como se pretende el establecimiento de sistemas de información distribuida por medio de *Intranets* requiere de cierto grado de complejidad en la planeación instalación y administración de los equipos y programas involucrados en la empresa. Por ello la preocupación es no perder el foco del negocio al dedicar demasiados recursos humanos, materiales y de tiempo en aua redea. Hoy en dia ae cuenta con los aervicios de integración de laa etapas de proceso: pleneaci6n, instalación, capacitación, deaarrollo de aplicaciones, adminiatraci6n.

Los servidores *intranet* son aplicables tanto a departamentos individualea como a empresas multinacionales. Por lo que podemos decir que Intranet es la utilización de la infraestructura del Internet para fines internos. La facilidad de uso de Internet es llevada a las empresas para comunicar proveedores. información a departamentos, sucursales, clientes y

Una Intranet puede ser simplemente un sistema de correo electrónico hasta el estándar SMTP (Simple Mail Transfer Protocol; Protocolo sencillo de transferencia de correo) hasta un complejo sitio Web con ligas a bases de datos externas, a internet e incluso a intranets de otras compañías proveedoras o clientes.

Sin importar el tamaño de sus instalaciones y al igual que con cualquier otro recurso. el establecimiento de una Intranet para la empresa requiere de una cuidadosa planeación para minimizar los costos y asegurar el mejor desempeno posible sin complicar demasiado la administración.

Pensando en la instalación de una Intranet se consideraron los siguientes puntos :

1. Minimizar la inversión de hardware.

2. Minimizar el impacto en la infraestructura de red actualmente existente.

3. Determinar el nivel de complejidad necesario para las actividades mas importantes.

4. Establecer los requerimientos y necesidades para los servicios de red.

5. Reducción en costos de administración.

6. Uso efectivo del ancho de banda.

# Capítulo  $\blacksquare$

# **TEORIA DE INTRANETS**

### 1.1 JOUÉ ES INTRANET?

Las famosas intranets no son sólo una forma de tener acceso a internet. Ofrecen una amplia pama de posibilidades que muchas empresas todavía no descubren, desde correo electrónico hasta servidores Web.

Tener una red baio TCP/IP es un logro importante para la empresa, pues le permite contar con muchos servicios para realizar sus procesos en forma eficiente y disminuir sus costos. Sin embargo las redes internas conocidas como intranets, con frecuencia suelen ser concebidas, mai, por los altos, directivos. pues se confunde toda la infraestructura que la forma con alguno de los elementos, en especial con el servidor de Web principal. Así, bajo esa visión la Intranet, se convierte en una simple página en formato HTML. Una red de este tipo tiene valores agregados muy importantes y, pese a que el servicio de Web es una pieza fundamental del rompecabezas, existen otros servicios que gran funcionalidad y cuva perspectiva se antoja ilimitada para que proveen los datos de una empresa se conviertan en información útil y enriquezca los activos de una empresa con mayor valor.

Desde la perspectiva económica debe recordarse que cada día es más válida la selección natural entre las compañías y un punto fundamental de competencia es su capacidad para analizar datos externos e internos. Su intranet puede ser la herramienta más valiosa en esta batalla.

**The content of the content of the construction of the content of the content of the content of the content of the content of the content of the content of the content of the content of the content of the content of the co** 

.<br>Martxoaren 19a - Antonio eta Antonio

#### 1.2 EL COMO Y PORQUÉ DE UNA INTRANET

Como la tecnología Web es un estándar universal, accesible integrador en sí mismo, hay sólo un paso entre Internet y su red corporativa. Se llama: Intranet y permite que su ambiente interno y la red de redes sean indistinguibles.

Se considera la Intranet como una gran síntesis de todos tos componentes y recursos de la World Wide Web. que permite visualizar y procesar la información de forma estandarizada, compartible, distribuible y estructurable, bajo tecnología Web, sobre una red cliente/servidor.

La idea de una Intranet es aumentar la productividad de los procesos donde se aplique, porque unifica y da un impulso al manejo de información. Bajo una interfaz única, el navegador: se pueden visualizar hojas. llenar formularios, enviar y recibir correo, activar aplicaciones, bajar archivos de servidores y navegar la WWW. No es sólo un recurso tecnológico, sino una metodologla de organización de la información que sirve da normativa interna y base para el diseño de intranets a clientes.

- Un• Intranet se construya desde el punto de vista del usuario. Todo diaeflo parte de un levantamiento preciso de los recursos y necesidades actuales del usuario.
- Una intranet debe soportar todos los recursos tecnológicos de internet y del www.
- · El navegador es la herramienta central de manejo de información. A través de éste, el usuario puede poner en pantalla información para consulta o aplicaciones.
- La Intranet. como toda red cliente/servidor, es de acceso abierto para cualquier usuario.

Los niveles de seguridad los asigna la propia organización usuaria.

• Un cliente podrá acceder a la Intranet no importa la plataforma computacional •obre la que funcione ta red o computadora. La posibilidad de activar recursos sofisticados dependerá de capacidades propias de la computadora que use y del navegador.

Una Intranet le permitirá:

- Usar una sola herramienta de manejo de información: el navegador.
- Crear grupos de trabajo virtuales, no importa dónde estén loa miembros.
- Estandarizar las múltiples platmformaa que ca-existen en la organización.
- Potenciar la comunicmción (correo electrónico, foros, pizarras).
- Manejar información de cualquier formato: texto, gráfica, sonido y video.
- Conectarse con Internet: y la WWW en un mismo ambiente e, igualmente, acceder desde cualquier lugar del mundo al servidor de la empresa, a bajo costo y con múltiples opciones.
- Lograr gran economla de costos y tiempo en la implantación de sistemas.
- Oiaet'\ar sus propias p~inaa y actualice la infonnación fácilmente.
- Interactuar con cualquier formato comercial de ba88 de datos.

### **1.2.1 OPERATIVIDAD DE LA INTRANET**

Intranet, en general, tecnológico que permite visua1izar y procesar la información de forma es un sistema corporativo informacional estandarizada, compartible, distribuible y estructurable, bajo tecnología Web, de Internet. sobre una red cliente/servidor.

T

#### 1.3 DISEÑO Y DISPOSICIÓN DE UNA INTRANET

Una Intranet puede ser simultáneamente un sistema de correo electrónico bajo el estándar SMTP (Simple Mail Transfer Protocol: Protocolo sencillo de transferencia de correo) hasta un complejo sitio Web con ligas a base de datos externas, a Internet e incluso a Intranets de otras compañías proveedoras o clientes.

Sin, importar el tamaño de sus instalaciones y al igual que con cualquier otro recurso, el establecimiento de una intranet para su empresa requiere de una cuidadosa planeación para minimizar los costos y asequrar el meior desempeño posible sin complicar demasiado la administración.

#### Los principales puntos a considerar son :

1.- Minimizar la inversión en hardware Definitivamente ésta es una cuestión crucial en estos tiempos de crisis. A la hora de evaluar productos no sólo es importante considerar las bondades técnicas y económicas de las. aplicaciones, también es necesario tomar muy en cuenta las inversiones en hardware asociadas. No sirve de mucho un producto excelente que lo oblique a desembolser **cantidades** exorbitantes en. servidores  $\bullet$ infraestructura para la red

2.- Minimizar el impacto en la infraestructura de red actualmente existente. Este punto va muy lígado al anterior pues conforme menor ses el impacto. los métodos de trabajo y administración se verán menos influenciados además de que los costos de instalación de la intranet serán menores.

3.- Determinar el nivel de complejidad necesario para las actividades más importantes.

Nunca compre más de lo que necesita ni obligue a sus usuarios a cambiar su

Licenciatura en Informática

Ā

3

metodotogía de manera radical para acoplarse a un programa nuevo Para facilitar el análisis considere las siguientes categorizaciones de las actividades :

- · Manejo y compartición de la información.
- e Comunicación y colaboración
- e Navegación
- Acceso a apricaciones.

4.- Establecer los requerimientos y necesidades para los servicios de red: revise cuidadosamente qué equipo/programa y procedimientos necesita para los directorios, la replicación, la seguridad y la administración de los datos.

5.- Reducción de costos de administración. El uso de software estándar no propietario o de amplia aceptación permite una reducción en los costos de la administración y capacitación, tanto de los usuarios como de los administraciones.

6.- Uso efectivo del ancho de banda. No se preocupe si sólo cuenta con enlaces lentos; tal vez con eso sea suficiente. Haga un cuidadoso análisis no sólo de la cantidad de información a transmitir sino también de su urgencia y de las tasas de transferencia aceptables.

#### Licenciatura en informática

### 1.3.1 ELEMENTOS MÍNIMOS DE UNA INTRANET

#### Informacionales

- · Información estática.(Documental-No editable)
- · Información interactiva.(Editable)

#### **Tecnológicos**

- . Red cliente/servidor con interfaz oráfica.
- · Servidor Web interno y/o externo (Unix, estándar HTML, protocolos TCP/IP y HTTP).
- · Herramientas y aplicaciones basadas en Web (Java; CGI; Internet mail).
- Navegador.

Las Intranets y los sitios en la WWW se aiustan al Estándar HTML 3.2, de enero de 1997. I hastal nueval revisión, así como la los estándares oficiales de ISO. El resto, se ajusta a las plataformas de facto que rigen el mercado (Windows 95 y NT; Java; extensiones de Netscape).

A través del navegador el usuario puede activar aplicaciones, incluso de escritorio.

Un cliente accesa la intranet no importa la plataforma computacional sobre la l que funcione su(s) navegador(es), La posibilidad de activar recursos sofisticados (VRML, Java) también dependerá de capacidades propias de la computadora que use y del navegador.

Licenciatura en Informática

# 1.4 DISEÑO FÍSICO DE UNA INTRANET

Un servidor Web tiene la capacidad necesaria y no resultan difíciles de configurar.

Un servidor intranet puede ser tan simple como un PC Pentium equipado con 32 Mb de memoria RAM, unidad de CD-ROM, adaptador de red y Windows NT Server. El coste oculto de las tecnologías Internet e Intranet puede dispararse si es preciso implementar los protocolos TCP/IP a la red y PC de la empresa. La adopción del protocolo TCP/IP para la red de la empresa supone una carga significante en equipo entrenamiento y mantenimiento.

Los PC's necesitan disponer de más memoria RAM: es preciso reconfigurar y actualizar los ruteadores, y el fantasma de la intrusión nos rondará como consecuencia

Como alternativa a las redes NetWare pueden utilizarse getway IPX a IP para evitar el inconveniente de tener que añadir el IP a cada PC.

#### **Posibilidades Remotes**

La naturaleza de las relaciones entre el navegador y el protocolo IP determina la calidad del servicio de acceso a nodos remotos de las llamadas entrantes. Sugerimos por ello el empleo de un router de acceso remoto conectados tanto a módem rápido como a adaptadores RDSI, protegidos mediante clave y servidores de seguridad.

La mayor parte de los usuarios acceden a los servidores intranet a través de la WAN de la empresa. Si nuestro sistema tiene éxito, se incurrirá en un coste secundario de reconfiguración de la LAN para acomodar un servidor Web muy solicitado Puede crearse una sub-red con conector entre el servidor Web, servidor de bases de datos documentales y servidores de acceso remoto, manteniendo cada uno de ellos un segmento dedicado de este

₹

conector. Este sistema mantiene el tráfico Intranet independiente del tráfico normal de transmisión de datos de rad.

La persona encargada del sistema Intranet necesita, prácticamente la misma preparación que un administrador de pequeña. LAN, la capacidad de manejar tanto TCP/IP como HTML Puede resultar de utilidad disponer de herramientas de edición HTML en la Web, e incluso de paquetes integrados para PC de sobremesa como Microsoft Office, manteniendo las posibilidades de edición HTML

El software de los servidores Web reconoce las peticiones HTTP de los navegadores actuando en consecuencia. La respuesta más típica es la transmisión del contenido de una página codificada en HTML al cliente. Sin embargo el servidor puede encaminar esta petición hacia otras facetas del software o incluso hacia otros servidores de la LAN para que te. den. respuesta. El funcionamiento desatendido entre el servidor Web y otras funciones resulta crítico puesto que abre la puerta a posibilidades tan sofisticadas como el e-mail y los servicios de bases de datos, mediante los cuales se puede hacer rentable una intranet frente a otros productos para trabajo en grupo establecidos.

La interface estándar denominado CGI (Common Getway Interface), permite a los navegadores poner en marcha un programa escrito para el usuario capaz de formular consultas la bases de datos. El programa CGI se ocupa entonces de dar formato a la respuesta en el modo HTML, enviando la página de vuelta al servidor Web, que la remite a su vez al navegador. La programación no está hecha para inexpertos, pero tanto Oracle como Sybase pueden suministrar información a través de sus direcciones Web sobre cómo se hace. Microsoft ofrece una gama especifica de software para Windows NT

**Teoria de Intranata** 

Server, denominada Internet Database Connection (conexión para bases de datos Internet), que efectúa las operaciones de conversión entre HTTP y los productos que conforman el estándar Open Database Control (control abierto de bases de datos).

La lintranet permite trabajar, y de hecho lo hace, con bases de datos documentales, grupos de debates. e-mail, y aplicaciones de agenda como GroupWise de Novell y Lotua Notes, Digital Equipment Corp ha marcado un hito en este mercado con su impreaionante familia de productos Workgroup Net, para grupos de debate • través de su Intranet. lnfobase Web Servar de Folio Corp es un producto similar, que facilita la posibilidad de acceder a documentos almacenados con la estructura de base de datos propia de Folio.

La posibilidad de integrar enlaces de hipertexto en el interior de los sistemas de discusión, convierte a los servidores Web y navegadores en las elecciones obvias para soluciones Intranet. El servidor Lotus interNotes enlaza los servidores HTTP con bases de datos documentales de Notes. Ofrece la posibilidad de replicación.

#### 1.S CONECTMDAD DE TCPllP REQUERIDA

En la década de los 70, El Departamento de Defensa de Estados Unidos (DoD) contrató a investigadores de la Universidad de California en Berkeley con el fin de diseñar conectividad para las computadoras del DoD en todo el mundo.

El objetivo principal de este provecto de investigación era desarrollar conectividad para computadoras que:

- Funcionara en distintos equipos de hardware de computadoras.
- Operara entre diferentes medios de comunicación para vincular computadoras individuales y redes computacionales.

• Tuviera la suficiente solidez para volver a configurarse por sí misma en caso de fallas de red.

La conectividad TCP/IP no sólo permite a computadoras individuales vincularse en una red, sino también permite que redes de computadoras se vinculen con otras redes, pero con computadoras en todas Ja impresión de que todas las redes enlazadas están en lternet. Las Universidades comenzaron a construir redes locales *y* a vincularlas, *y* Juego pasaron a conectar sus redes locales con redes remotas en otros Jugares u otras instituciones, con lo cual establecieran el fundamento de la actual Intranet.

Al emplear World Wide Web se está empleando TCP/IP protocolos básicos para la conectividad de Internet, estos soportan Web en redes de área local *y* de área amplia, lo que incluye tanta a Internet como a su LAN. Para instalar una Intranet es necesario que opere TCPllP en su red. Sin TCPllP no habrla Internet ni WWW, *y* si no se tuviera en la LAN.

TCP/IP funciona en LANs de Ethernet *y* TokenRing , incluso opera en líneas telefónicas ordinarias en el uso de los modems. Ver figura 1.1.

### Licenciatura en Informática **100 de agosto en 100 de agosto en 100**

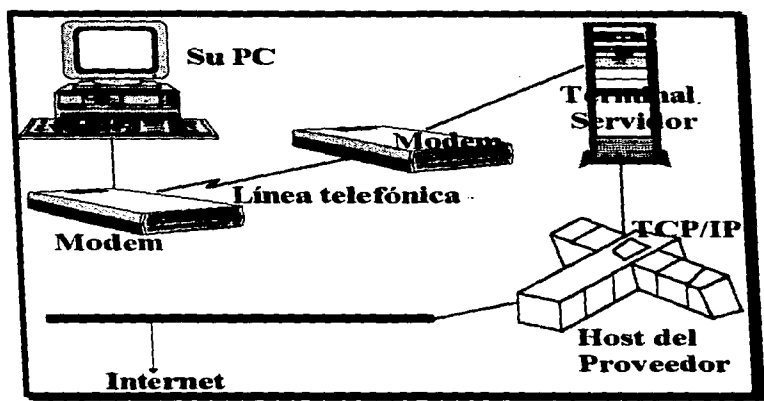

Figura 1.1 "Conectividad TCP/IP requerida"

 $11$ 

# 14 HARDWARE PARA EL SERVIDOR WEB

No existen limites pmra la selección de la clase de hardware de sistema de computación para operar un servidor Web. El sistema de computación modemo equipado para redes, como el software de red TCP/IP puede albergar un servidor Web. Los sistemas utilizados con mayor frecuencia para los servidores Web aon máquinas UNIX, como servidores o estaciones de trabajo Sun, IBM, Digital y Hewlett-Packard.

El hardware que ae seleccione para el(los) servidor(es) de su Intranet depende de varios factores que incluyen sus niveles anticipados de tráfico, facilidad de uso, su experiencia práctica interna y otras necesidades. Poner en funcionamiento un servidor Web en una MacoPC (considerando que el servidor no tendrá tráfico intenso facilita la instalación para instituciones con niveles bajos de experiencia técnica o que sólo quieren mantenerse en plataformas PC.

Se puede poner a trabajar una PC 386 relativamente bajo poder como un útil servidor Web, aunque tal vez necesite un sistema con por lo menos 8 Mb de RAM.

# MODEM

English and the state of the state of the state of the

Un módem intercambia información entre su ordenador y la Intranet. La consideración más importante a la hora de comprar un módem es la velocidad a la que puede transmitir información a través de la linea telefónica. La velocidad de un módem se indica en bits por segundo (bps).

# LINEAS TELEFONICAS

La información viaja a través de líneas telefónicas. La red digital de servicios integrados (ISDN) es una línea telefónica especial, diseñada para la transmisión de datos de ordenadores a altas velocidades.

Licenci•tun1 en lnform6tic• 12

Estas lineas son proporcionadas por las compañías de teléfonos por un costo adicional.

# RUTEADOR

Las redes LAN (loCal Area Netware) suelen conectarse a Intranet a través de un ruteador. El !"'Uteador se instala en la red local *y* tiene la misión de transmitir por conexión telefónica todos Jos paquetes de datos cuya dirección de destino esté fuera de la red. Los paquetes de datos que llegan por teléfono desde el proveedor son distribuidos en la red local para el ruteador. Ver figura 1.2.

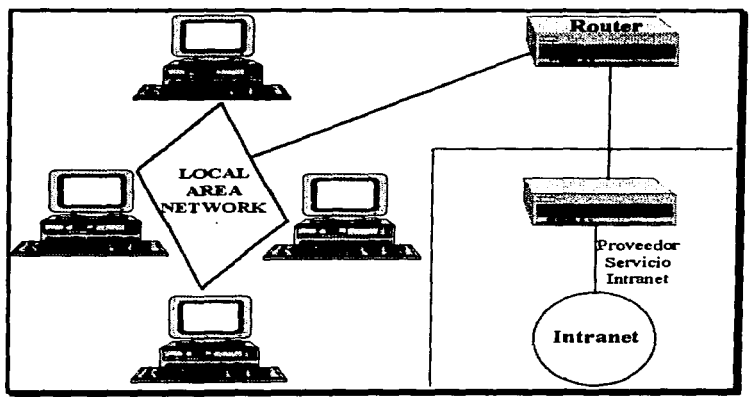

Figura  $4.2$ 

#### 1.7 SOFTWARE PARA EL SERVIDOR WEB

# **NCSA HTTPD**

Es el paquete servidor Web más popular del mundo. Es gratuito, tiene un buen desempeño y un agradable conjunto de características. Su falla principal es la falta de soporte para protocolos.

URL: http:// hoohoo.ncsa.ujuc.edu /

Plataforma Unix

#### Apache

Es un derivado muy popular del servidor NCSA. Una de las diferencias importantes es que hay parches disponibles para soportar SSL (Secure Socket Laver)

URL:http:// www.apache.org /

Plataforma: Unix.

#### **Netscape Communications Server**

Este es un servidor cargado de características de alto desempeño. Sin embargo, es caro.

URL:http// home.netscape.com/comprod/netscape\_commerce.htm

Plataforma: UNIX. Windows NT.

### **EMWAC HTTPS**

Un buen servidor Web-gratuito. No obstante, sus características de sequridad son mínimas.

URL: http:// www.emwac.de.ac.uk/html/internet\_toolchest/https/contenst.htm Plataforma: Windows NT.

**Purveyor**<br>"Un servidor Web comercial bastante bueno y se caracteristicas completas

URL http://www.process.com/prodinfo/purvdata.htm

Platafo<mark>rmas:</mark> Windows NT, Windows 95<br>**WebSite** 

Un servidor Web muy poderoso y popular. pero r.o intuitivo. Es un producto comercial.

URL: http:// gnn.com/gnn/bus/ora/news/c.website.html

Plataforma: Windows NT, Windows 95

#### Mac:HTTP

Un servidor Web comercial pero de baja calidad.

URL: http:/I www.starnine.com/machttp/machttpsoft.html

Plataforma· Macintosh

#### Open Market Web Server

Open Market es un servidor de alto desempeño y rico en características, entre ellas la encriptación. Es comercial y parece cue bastante bien con Netscape Comunrcations Servar. se compra

URL: http· IJ www.openmarket.com/products/webserver.html

Plataforma: UNIX

#### Open Market Secure Web

Es igual a Open Market WebServer, pero soporta SSL y S-HTTP URL: http://www.openmarket.com/products/secureweb.html Plataforma: UNIX

# **CERN**

Es un servidor Web original. Ea gratuito y cuenta con algunas características interesentes. Sin embargo, tiene una forma poco común para realizar ciertas actividades.

URL: http://www.w3.org/ publww/Daemon

#### HTTPD para Windows

Este servidor es gratuito para uso personal y no lucrativo. Si desea utilizarlo con fines distintos e estos debe pagar por él.

URL:http://city.net/win-http/

Plataforma: Windows 3.1

#### LOTUS NOTES DOMINO para WINDOWS NT

Lotus Notes distribuye sistema de aplicación de bases de datos. Este es un grupo de comunicaciones y colaboración de productos.

- Permite grupos par• comunicarse con uno o varios usuarios, puede crear y acceder infonnación de LAN•. WAN•. canales lntemet, senal sobre lineas.
- Las •Plicacionea Notes aon implementeciones de datos y programas que soportan función de trabaio o propósitos.

#### **1.8 NAVEGADORES WER**

.<br>Основно и на постояние состроение в расстании полной с составляет на сталости составляется на составляет на составляет и В.

NCSA Mosaic y Netscape-Navigator son dos de los paquetes de n•vegador Web de mayor utilización *y* de alta capacidad.

La selección del navegador puede ser complicada; Netscape soporta un conjunto significativo de extensionea semipropietarias a los estándares HTML, e incluso capacidades especiales para colocación de imágenes y selección de fuentes, si usted desea aprovechar las extensiones HTML quizá• convenga I• inatalación del Netscape como navegador estándar. La elección de un navegador determinado como estándar está en función de cómo elige administrar y disponer de la Intranet.

#### 1.8.1 CÓMO FUNCIONAN LOS NAVEGADORES WEB

- Su navegador Web lee un documento escrito en HTML y lo despliega para usted; interpreta todos los códigos de señalización que están en el documento.
- Cuando se hace clic sobre un hipervínculo dentro de ese documento, su navegador utiliza el protocolo de transferencia de Hipertexto (HTTP, HyperText Transfer Protocol) para enviar una so icitud de red a un servidor Web, a fin detener acceso al nuevo documento o servicio especificado por el hipervinculo.
- Mediante el HTTP, el servidor Web responde a la solicitud con el documento u otra información que usted haya solicitado.
- En seguida su software de navegador lee e interpreta esa información *y* la presenta en el formato correcto. Ver figura 1.3

Con un simple clic en un hepervínculo inicia una importante serie de

Licenciatura en Informática **17** anos 17

eventos donde participa no sólo su software de navegador Web, sino también un servidor Web en alguna parte de Internet.

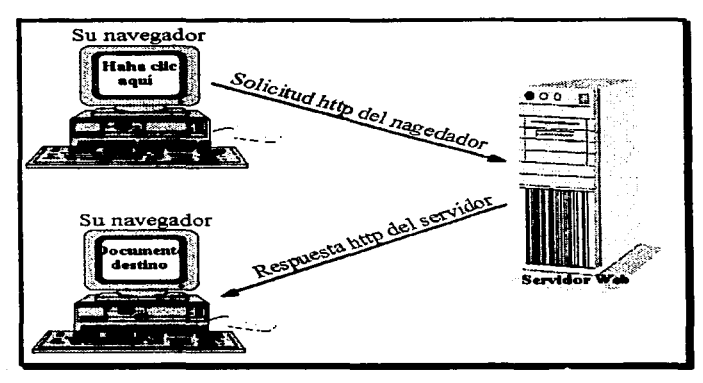

Figura 1.3 "Comunicación de navegador/servidor Web por medio de HTTP."

#### Licenciatura en lnformétlca 18

# **1.5 HERRAMIENTAS PARA EL DESARROLLO DE CONTENIDO**

#### **HERRAMIENTAS DE CONVERSIÓN**

La mavor fuente de información para su Intranet son sus documentos heredados: datos que se tienen en algún formato electrónico y que se desea hacer disponible. Muchos de estos documentos heredados son quizá documentos creados en un procesador de texto y se convierten con un save as en textos salvados como texto ASCII, o como texto punto HTML.

#### CONVERSIÓN A TEXTO COMÚN

Lo más rápido y sencillo que puede hacer con sus documentos de procesador de textos es convertirlos a texto común. Todos los navegadores Web pueden leer estos archivos v. casi todos los procesadores de texto tienen la capacidad de guardar un documento como un archivo de texto común.

#### **TEXTO ENRIQUECIDO**

RTF es un estándar abierto para guardar documentos en un formato que pueda leer un procesador de textos distinto. RTF es un formato de texto ASCII común mejorado, el cual preserva su información de formato de texto de manera muy similar a PostScrip.

#### **TEXTO ENRIQUECIDO HTML**

La operación rtf o html es sencilla. Usted proporciona el nombre del archivo RTF y lo convierte en HTML con el uso de las mismas convenciones para nombrar del archivo original.

## 1.10 PLATAFOIHIAS

#### UNIX

Los beneficios son que no sólo el servidor es gratis, puede hacer cambios personalizados si así lo requiere. Además puede arreglar los errores del servidor por usted miamo sin necesidad de esperar a que el distribuidor lance una nueva versión.

#### WINDOWS 3.1

Windows 3.1 es el ambiente operativo más popular del mundo. Usted tiene que adquirir un paquete TCP/IP (Winaock) y luego buscar un paquete servidor Web. El problema es que algunos paquetes tienen errores menores que pueden .ser ejecutados .por .tos servidores Web. Windows 3.1 es muy débil en el área de multitareas.

#### OS/2

OS/2 de IBM es otro sistema operativo tipo Windows que puede correr un servidor Web. En muchos aspectos. OS/2 es similar a Windows NT.

#### WINDOWS 95

Windows 95 contiene una tabla de traducción para convertir los nombres "8.3" (nombres de archivos de antaño) en lo que usted ve cuando utiliza una interfaz gráfica. Si Windows 95 tiene mayor capacidad multitareas que Windows 3.1, pero esto es sólo una realidad si usted utiliza únicamente aplicaciones de 32 bits. Windows 95 es un sistema operativo bastante decente para correr un servidor Web.

### **WINDOWS NT**

Tiene más capacidad multitareas y por supuesto es mucho más caro. Existen dos versiones versión de trabajo y versión servidor.

# **MACINTOSH**

Es una plataforma única para un servidor Web, va que es la única sin línea de comandos. La Mac si es un servidor Web adecuado.

#### TOMA DE DECISIÓN

Después de ver las diferentes plataformas deberá de decidir cual utilizará. En oneral se recomienda UNIX o Windows NT para el servidor Web.

#### Licenciatura en Informática

### t. tt SEGURIDAD EN 9U INTRANET

Uno de los aspectos más importantes que deben considerarse antes de instalar una intranet es la necesidad de proveerla de seguridad, situación que no puede hacerse a un lado dadas ias características actuales de crecimiento de las redes corporativas alrededor del mundo.

Debe establecerse un perímetro de seguridad que determine quién, dónde y porqué tendrá acceso a la infraestructura de Tecnologías de Información.

#### -cl6n de la *red* local

Para proteger la red local de accesos indebidos se construyen paredes de fuego (firewalls). El concepto firewall resulta habitual en todas las funciones, programas y ordenadores destinados a impedir el acceso indebido desde la red. Originalmente la función del ruteador consiste simplemente en conectar fa red locml con el proveedor a través de una linea de comunicación telefónica. Para ello se lleva al control de todas las direccionas de destino de loa paquetes de datos que entran en la red local. La función complementaria que desempeña un ruteador es el control de los paquetes que entran. No sólo se examina la dirección de destino sino también la del destinatario, que acompaña a todos los paquetes de datos IP (Ver figura 1.4). Mediante una tabla de direcciones IP, que el ruteador conoce, se puede clasificar cualquier paquete de datos proveniente de un destinatario desconocido. Los ordenadores desconocidos para el ruteador no pueden acceder a los recursos locales. Puesto que esta función, conocida también como filtro, ea muy simple y efectiva, es ofrecida prácticamente por todos los ruteadores *y* programas para ruteadores.

#### Licenciatura en Informática en 22

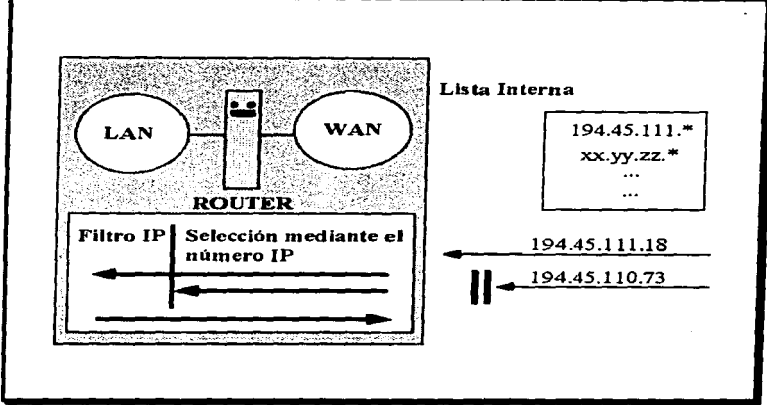

Figura 1.4 "Direcciones /P".

# Desventajas:

1.- El usuario local ya no dispone de todos los recursos Intranet, pues sólo se puede establecer comunicación entre ordenadores registrados previamente en la lista del router.

2.· El sistema pierde en seguridad, pues las remitentes son relativamente fáciles de falsificar. direcciones IP de los

Para compensar estas desventajas lo que se hace es instalar un ordenador como muro de protección. Todas las comunicaciones de y a la red pasarán entonces por ese ordenador, conocido también como paredes de fuego.
Las tareas del router y de las paredes de fuego, las puede desempeñar un solo ordenador

La solución concreta de los problemas mencionados anteriormente consiste en la instalación de servidores locales en el ordenador que hace las vecas de contrafuegos, Estos servidores locales representan el mundo exterior para las aplicaciones dentro de la LAN Las respuestas se transmiten a la aplicación y el usuario no nota que entre su aplicación e intranet hay instalado un muro de protección.

#### Seguridad en la Comunicación

Todos los paquetes de datos que se intercambian en intranet pasan a través de ordenadores transmisores. Estos ordenadores transmisores están baio la vigilancia de diferentes empleados de la red. En Intranet se pueden proteger los datos codificandolos para su transmisión.

### **Técnicas de Codificación**

Offline significa que los datos codifican antes de la transmisión, es decir, se descodifican después de la transmisión.

La codificación Online tiene lugar durante la transmisión, es decir. tanto la codificación como la descodificación se han de producir al tiempo de la transmisión. Ver figura 1.5 Técnicas de Codificación

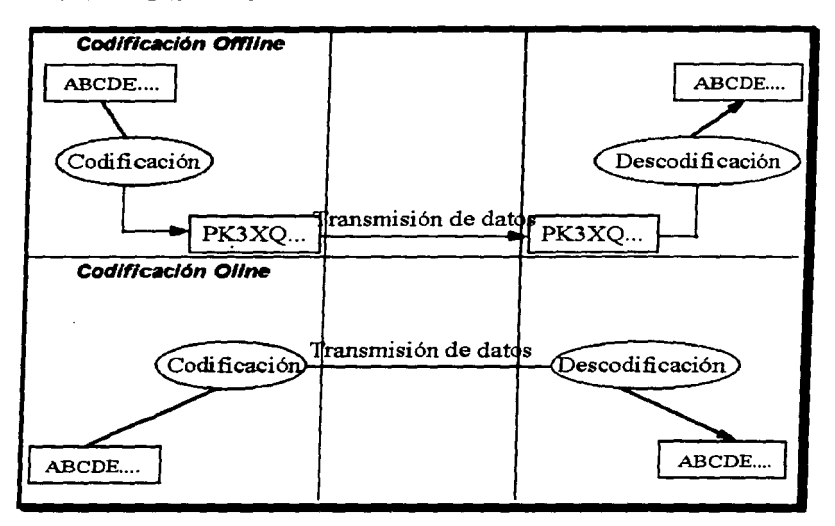

Figura 1.5 "Codificación online / offline."

### 1.11.1 SEGURIDAD EN EL SERVIDOR WEB

- Puede configurarse el acceso a los servidores Web, páginas Web individuales y directorios completos que contienen páqinas Web para requerir un nombre de usuario y una contraseña.
- El .cceao se negar6 a menea que el usuario se encuentre en su computadora usual o estación de trabaio.
- Se puede organizar a los individuos en grupos y brindar acceso a servidores Web individuales.
- Puede organizar a fas computadoras en grupos y brindar acceso a servidores Web individumlea, página Web y directorios completos.
- Existe software de servidor HTTP con capacidad para comunicarse con los navegadores web compartibles de una forma segura y encriptada, que vence a loa curiosea de las redes.

78

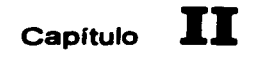

 $\sim 10^{11}$  k

and the company of

# **LA EMPRESA DENOMINADA CASA DE BOLSA**

# 2.1 ¿Qué es una Casa de Bolsa?

En el sistema financiero mexicano intervienen organismos que se clasifican en: autoridades, intermediarios bancarios e intermediarios financieros no bancarios.

Las Casas de Bolsa, son intermediarios entre la oferta y la demanda de valores aquellos que realicen actividades de correduría y asesoría de valores en forma-consuetudinaria.

Es el agente de valores, personal morales, autorizado para llevar acabo operaciones en bolse.

### 2.1.1 ACTIVIDADES QUE PUEDEN REALIZAR LAS CASAS DE BOLSA.

- · Actuar como intermadiarios en el mercado de valores en los términos de la Lev Mexicana de Valores
- · Recibir fondos para celebrar operaciones con valores que les encaminen, si no se aplican el mismo día para el fin que se trate se invertirá en banco o sociedades de inversión.
- e Prestar asesoría en meteria de valores.

Observando las disposiciones de Banco de México : recibir préstamos de instituciones de crédito, conceder préstamos para la. adquisición, de valores y calebrar reportos y préstamos sobre valores.

· Conforme a las disposiciones que cite la Comisión Nacional Bancaria de Valores realizar operaciones por cuenta propia que facilite la colocación de valores; proporcionar servicios de guarda; realizar operaciones con valores con sus accionistas: lievar acabo actividades a través de sucursales o agencias de instituciones de crédito: invertir en acciones de otras sociedades que les presten servicios cuvo obietivo sea realizar complementario de las actividades que realicen.

28

- Actuar como fiduciarias en negocios directamente vinculados con actividades que les sean propias.
- Invertir en títulos representativos del capital social de entidades financieras del exterior (con autorización de la S.H. Y C.P.)
- Actuar como especialistas bursátiles.
- Actuar como representante común de obligacionistas.
- Adminiatrar reserva• pmra fondos de pensiones.

• Operaciones an•logaa o cornplement•rias a laa anteriores : con metales amonedada•. pago de terjetaa de crédito.

### 2.2 ¿POR QUÉ QUIERO INTRANET?

La decisión de instalar una intranet dentro de la organización obedece a una de las siguientes situaciones:

- Necesidad de comunicación efectiva.
- Mejor utilización de nuestra infraestructura de redes locales internas.
- Beneficios de difusión de la información dentro de nuestra organización.

Actualmente los empresarios requieren soluciones que contribuyan a que la operación y los procesos de la empresa se vuelvan efectivos para que los grupos de trabajo se mantengan en unión constante, en colaboración para gestar con ello un nuevo sistema de colaboración que además se mantenga en constante actualización en cuanto innovación tecnología con el fin de integrar estas herramientas a sus procesos productivos siempre que sea necesario.

Una intranet puede ser empleada como soporte para una amplia gama de soluciones entre las que destaca la capacidad de desarrollar aplicaciones para hacer negocios interactivos entre dos o más partes sin importar en donde se encuentren, mediante la combinación da sus propios recursos con los de Internet.

#### 2.3 PROPOSITOS DE LA INTRANET

Integrar las ideas dentro de la declaración de propósitos de una Intranet es el primer paso para la realización de estas.

- Utilizar la tecnologia de Web para permitir a los clientes compartir archivos de datos desde aplicaciones comunes.
- Proporcionar a los clientes información acerca de las prestaciones de empleados.
- Dar a los usuarios acceso a una base de datos donde se pueda buscar información relacionada con el soporte técnico de hardware *y* software para PC.

Ucenciatura en Informática en la contra en 1999, estadounidense de la contra de la contra de la contra de la c

Utilizar la tecnología de Web para permitir a los clientes compartir archivos de datos desde aplicaciones comunes

- · Ofrecer información en línea acerca de prestaciones relacionadas con la salud.
- · Proporcionar anuncios en línea de vacantes, de manera que los clientes puedan, leer, tanto información detallada como resumida
- « Permitir a los usuarios introduzcan información escarca de cambio de domicilio v/o estado civil.
- · Permitir a los usuarios calculen una estimación de sus prestaciones de iubilación con base en sus años de servicio y una provección de sus ingresos desde ese momento hasta edad señalada para el retiro.

### **2.4 SUS CLIENTES**

Cuando se comenzó el diseño de la Intranet, la primera consideración que se tomo fué la de definir con claridad la audiencia que pretende, es decir, los **Clinning** 

Los clientes primarios son personal del nivel dirección, gerencial en el área de sistemas, contabilidad, empleados, soporte técnico, programadores, secretaries.

### **2 & CAPACITACIÓN**

Los usuarios pronto reconocerán los aspectos de colaboración de i. tecnología Web, Las ideas de los clientes no se estarán limitadas a solicitudes de nueva información o cambios en la presentación. Se hará uso de grupos de trabajo para avudar a definir el propósito de la Intranet. La capacitación podrá ser mediante Intranet.

Ā

### **2.6 MANUALES Y PROCEDIMIENTOS**

- · Considerar que información electrónica sobre prácticas y procedimientos se tienen disponible para colocar en la Intranet. Determinar la forma de dicha información.
- · Gastos relacionados con el trabajo de los empleados, así como reglas y procedimientos de reembolsos de gastos de viaje.
- · Procedimientos de compra y contratación
- e Procedimientos para la reparación de equipo.
- . Normas y reglamentos de seguridad del trabaio.
- · Procedimientos para la contratación del personal.
- « Procedimientos para la petición de hardware y software.

# 2.7 CONSIDERACIONES TECNOLÓGICAS EN CASA DE BOLSA

# 2.7.1 CARACTERÍSTICAS DE LA RED

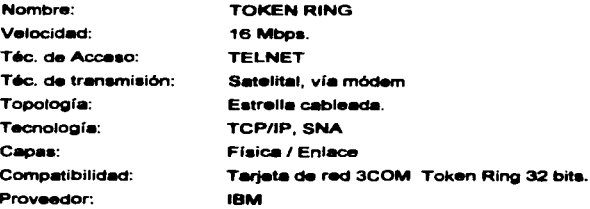

La emarcaz denominada Casa de Bolsa

.<br>In the subject of commentation which will be the style of the subject to the state of the state of the state of the

### 2.7.2 HARDWARE CON EL OUE CUENTA LA FMPRESA

- 1. Servidores
- **COMPAO PROSIGNIA 66M**
- **. 16 MR RAM**
- $-1$  GB HDU
- $-66 MHz$
- . Tarjeta NET FLEX dual speed TOKEN RING 32 bits
- . Gateway EICON para acceso al AS/400
- · Gateway INFOSEL
- . Central Mail
- · AS/400 modelo F60
- · Unidad de cinta modelo 3430
- . Dos terminales memorex 1470 con capacidad de doble sesión y conexión para impresora con puerto paralelo
- 2. Equipo de Comunicaciones
- · Megamux GDC para comunicación por RDI a la BMV
- e. Sistema de comunicación vía satélite.
- 3. Dos impresoras lasser HP modelo III
- · Impresora modelo 4234

en d Annominado Cona de Belso

# **27.3 SOFTWARE CON EL QUE CUENTA LA EMPRESA**

- Sistema Operativo Dos 5.0
- Sistema Operativo de red Windows NT  $\bullet$
- **Aplicaciones Windows 95**
- Microsoft Office 97
- Correo Electrónico
- **Access**
- · Lotus Notes

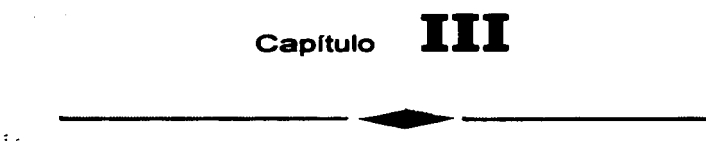

 $\omega$ 

# • INTRANET EN CASA DE BOLSA

### 3.1 INTRODUCCIÓN A LAS APLICACIONES NOTES

#### **Anticaciones tipo Notes**

### • Workflow

Decisión de sistemas y soporte, aplicaciones que rutean información.

### · Broadcast

Documento manejando y manteniendo gente en una organización.

#### **. Reference**

Grupo de trabaio que desarrolla herramientas.

### • Trackino

Fluio de trabaio que administra y negocia funciones que monitorea provectos. desempeño o tareas y reportes en el status de un proceso, relación o actividad usualmente involucrando varios usuarios.

#### e Discusión

Discusión y conferencia de información soportando comunicación en grupo y animando consecuencias.

## 3.1.1 NOTES Y LA INTRANET

### Ventalas de las aplicaciones de Domino

- . Seguridad Propone todo de la seguridad de aplicaciones de Notes.
- · Organización Organiza información bajo formas y vistas en la Intranet, tanto como el Notes nativo.
- . Conformidad del usuario Ofrece conformidad de acceso y conformidad al usuario en el ambiente que usualmente requiere de técnicas expertas en una variedad de herramientas.
- · Integración RDMS Provee un fin frontal para aplicaciones principales.

### 3.1.2 BENEFICIOS PARA USUARIOS DEL WEB

Los usuarios accesando el Web pueden :

- · Acceder dinámicamente al servidor de Notes para crear, editar, y borrar información
- · Asequrar acceso a los datos Notes.
- . Uso de Notes nativo para expandir y licar figuras del navegador y colabsar vistas.
- . Crear, editar, y borrar documentos en la base de datos de Notes.

### 3.1.3 BENEFICIOS PARA DESARROLLOS

- . El contenido es programable a través del almacenamiento de bases de datos de Notes.
- · Buscar compatibilidad de texto-lleno, con indexación automática.
- · Aplicación integrada al desarrollo.
- · Flujo de trabajo y mensajes.
- · Integración de empresa.
- · Replicación de Notes.

### 3.1.4 APLICACIONES INTERACTIVAS DEL DOMINO WEB

- · Deliberar dinámicamente el contenido de la base en tiempo, identificación del usuario, nivel de acceso dei usuario y tiempo de cliente.
- · Aplicaciones colaborativas del Host tal como enlazar discusiones.
- · Modernizar y automatizar procesos de negocios con aplicaciones de flujo de trabaio.
- · Documentar las bases de datos para automatizar la distribución.

### Assourando aplicaciones.

· Proyectos de negocios de información similares a Internet.

- Provee flexibilidad para usuarios autorizados al control de acceao a información privada.
- Te asigna características de advertencia de seguridad que no están disponibles en las edificaciones de otro Web.
- e El portador de Notes accesa el modelo de control a través del Web.

#### En donde no se usa Notes

- Acceso continuo de tiempo real de datos.
- · Bases de datos verdaderamente largas.
- Bases cuestionada• o acceso a pases reportes.
- Cálculos completos.

### Aplicaciones Notes y Bases de datos Notes.

• Es una implementación de datos *y* programas que soportan a funciones de negocios o propuestas.

### 3.1.5 SISTEMA DE ADMINISTRACIÓN DOMINO

Como un sistema administrador tu puedes hacerte responsable de la variedad de tareas. El sistema de administración Domino incluye :

- Instalación y configuración 11obre el servidor Domino y eat8Ciones de trabajo de Notes.
- Configurar las comunicaciones entre servidores.
- Usa las herramientas del administrador.
- Ejecuta en marcha las tareas administrativas.
- Resuelve problemas.
- Adiclon•lmente ejecuta, las tareas administrativas opcionales.

# 3.1.6 TRES TIPOS DE SOFTWARE

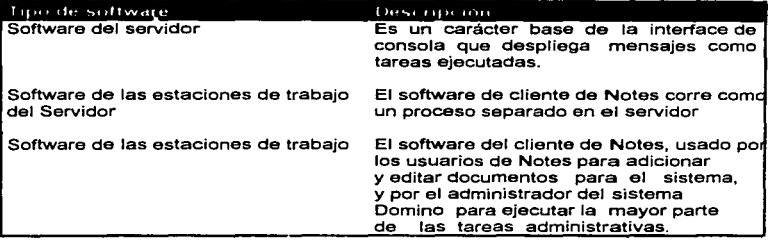

### 3.1.7 LOS SERVIDORES DOMINO

- Parten de las bases de datos para dirigir el acceso a los clientes.
- Guarda archivos de correo.
- Ejecuta la replicación de ambas bases de datos *y* correo con otros servidores en un programa base.
- Actúa como un servidor en forma remota para los usuarios de Laptop.
- Ejecuta la replicación con los clientes de las estaciones de trabajo necesarias.
- Ejecutan el correo FAX. *y* corre programas adicionales *y* escribe tareas en el servidor usando aplicaciones Notes.
- Respetar la seguridad de las bases de datos por la requisición de los usuarios *y* otros servidores, tienen un certificado ID *y* suficientes bases de datos para Acces Control List.

### 3.1.a CLIENTES NOTES

- Accesa basea de datoa en el disco duro y/o servidor Domino.
- Hace múltiples sesiones abiertas para múltiples servidores Domino y puede trabajar transparentemente con bases de datos acumuladas en los servidores o en disco duro local.
- Duplica las bases de datos en el disco duro, y trabaja localmente con las réplicas, y este replica periódicamente los cambios en el servidor base.
- Corre en el servidor el sistema inicial del software del servidor, de cualquier modo siguiendo el sistema, el administrador del servidor debe ejecutar para e 1 administrador del sistema de la estación de trabajo .
- Es ejecutado en el servidor inicial de la configuración del software del servidor, de cualquier modo la aiguiente configuración del servidor debe ser ejecutado desde el sistema de la estación de trabajo del cliente.

### 3.1.9 CONSOLA DEL SERVIDOR

Típicamente loa administradores monitorean la consola del servidor para el mantenimiento de las funciones Comino. Se pueda entrar a la consola de los comandos del servidor, mandar en conjunto variables de ambiente y desplegar sistema de información.

### 3.1.10 PANEL DEL SERVIDOR DE ADMINISTRACIÓN

El panel del servidor de administración centraliza tareas administrativas. Desde el panel del Servidor de Administración puedes manejar los certificados de servicios. personas y grupos, manejo de Public Address Book, administrar los servidores desde una estación de trabajo, bases de datos, ejecutar algunas tareas de correo, e iniciar la sesión de la Consola Remota. En la siguiente figura se muestra el panel del Servidor de Administración.

Intranet en Casa de Boisa

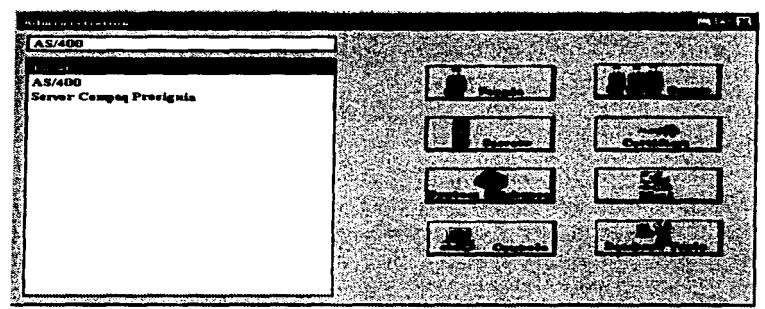

Figura 1.7 "Herramientas del Servidor de Administración"

# ADMINISTRACIÓN DE LOS BOTONES

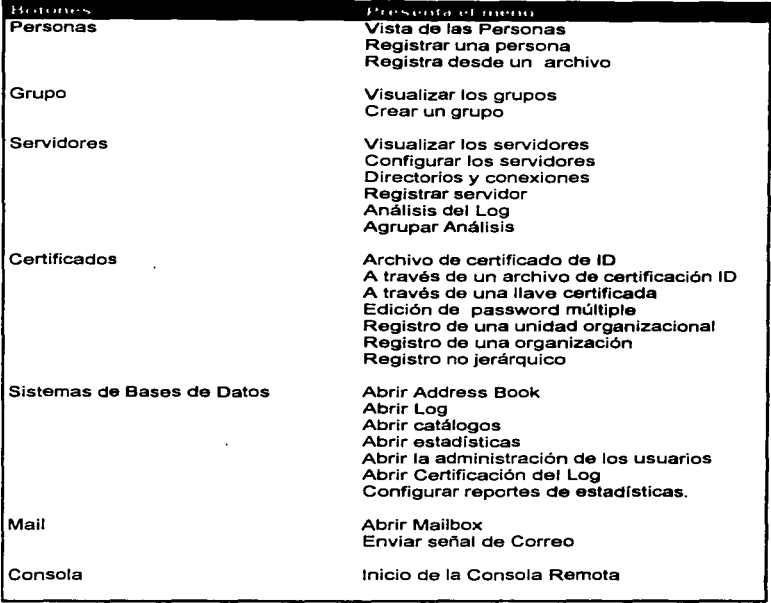

Licenciatura en Informática 41

 $\mathbf{r}$ ÷

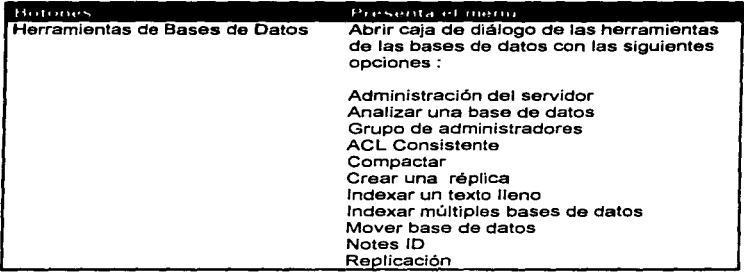

 $\ddot{\phantom{0}}$ 

 $\overline{42}$ 

# 3.1.11 LA CONSOLA REMOTA

Habilita administradores para enviar comandos, preguntas y mensajes para el servidor desde una estación de trabajo del cliente. Se reflejan los comandos en el servidor consola de los botones que se eligen.

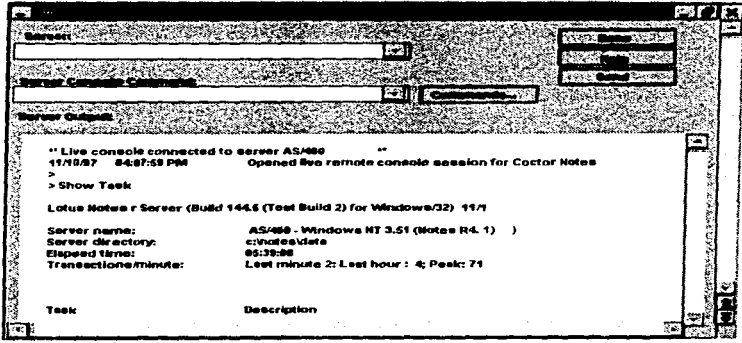

Figura 1.8 "Consola Remota"

# 3.1.12 ¿QUÉ ES UN DOMINIO ?

Son un conjunto de servidores que comparten un solo Public Address Book.

- · Simplifica el proceso de direcciones de correo.
- · Optimiza la ruta del correo.
- · Son fáciles para el mantenimiento de dominios múltiples.

w gan constant an announcement received a compared to any analysis of the compared of the property of the comparable

### 3. 1. 13 CERTIFICACION ID

Cada servidor Domino y estaciones de trabajo Notes necesitan un ID, archivo creado por el sistema administrador. El Certificado ID es un archivo especial creado donde se instaló el primer Domino de su compañía.

Cuando un usuario hace las pruebas para comunicarse con un servidor, Domino compara los archivos del usuario *y* del servidor ID para verificar que estos sean certificados con el mismo certificado ID o uno de sus descendentes, este proceso es llamado autenticación.

#### 3.1.14 PUBLIC ADDRESS BOOK

El panel de la Administración del Servidor nos sirve para diseftar tareas administrativas, así es el Public Address Book.

El Public Address Book es lo más importante en una base de datos de un dominio, donde tu configuras el primer servidor Domino, la configuración crea el Public Address Book dei dominio Domino.

El Public Address Book almacena información de avuda del Domino y las funciones propias del Notes. Alguna de esta información incluye :

- Cada correo de loa usuarios debe ser deliberado
- La configuración de cada servidor en el dominio.
- Establecer conexiones entre servidores.
- Frecuentemente un servidor debe comunicarse con otro.
- Servidores Domino de ruteo de correo *y* replicación de bases de datos.
- La definición de grupos que son usados como listas de envio en una base de datos del Acces Control Lists.
- Cuando otras compar"lias pueden acceder al servidor configura el medio ambiente del servidor Domino. Ver figura 1. 9

Licenciatura en Informática

44

 $\sim$ 

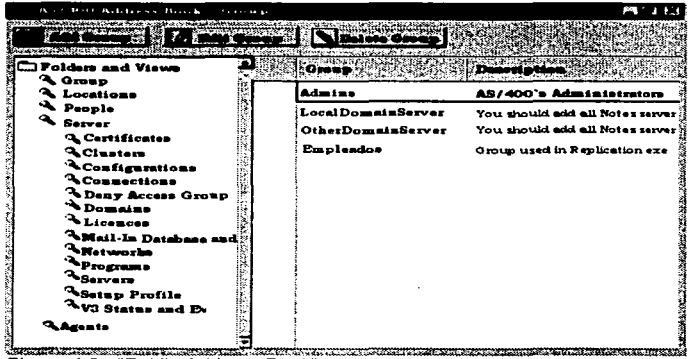

and a strong to the

المتمدانين

**Contract Contract** 

 $\mathcal{L}^{\text{max}}$ 

Figura 1.9 "Public Address Book"

El Public Address Book incluye las siguientes formas :

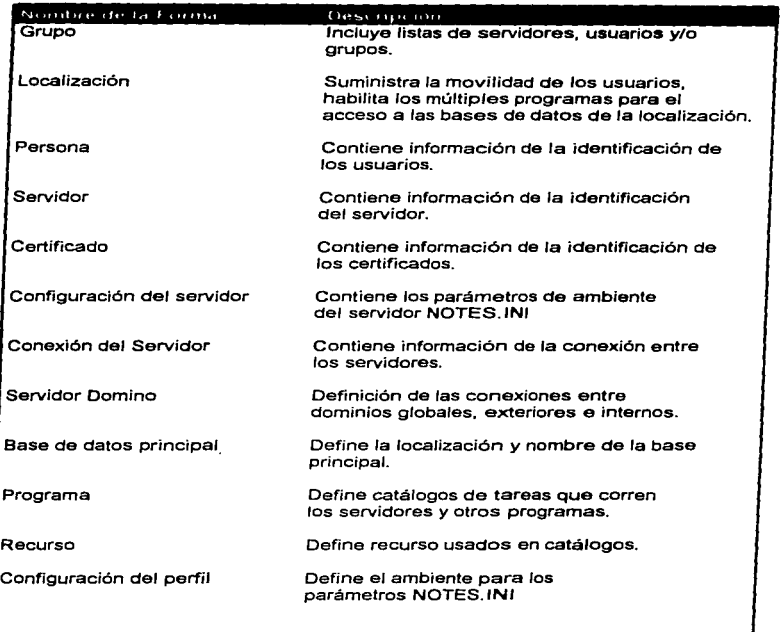

Lic•nciatura en Informática ...

ï

 $\mathbf{I}$ f

27

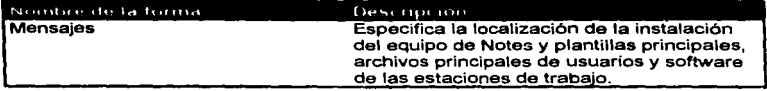

# 3.2 CORREO ELECTRÓNICO

Una razón para servidores en grupo dentro de Notes Named Network es que está simplificado en el administrador de correo.

## ENVIANDO CORREO.

En los equipos de las estaciones de trabajo , envía el memorándum de correo, mira el servidor consola para mensajes indicando que el memorándum de correo fue ruteado a los recipientes del servidor origen.

# TÉRMINOS DEL RUTEO DE CORREO.

Tabla de definiciones de algunos de los términos relativos hacia el ruteador de correo:

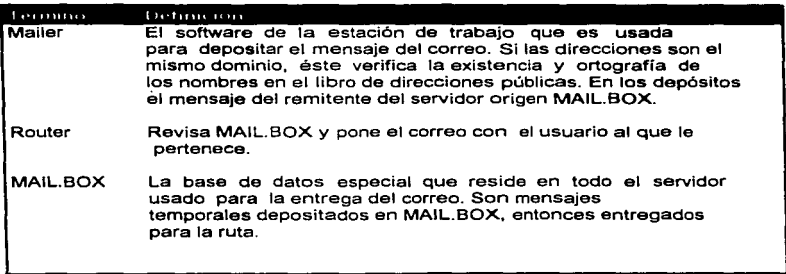

# 3.2.1 ENVIANDO CORREO A DIFERENTES NOMBRES DE RED NOTES

**Ruteando procesos - Diferenciando nombres de red Notes** 

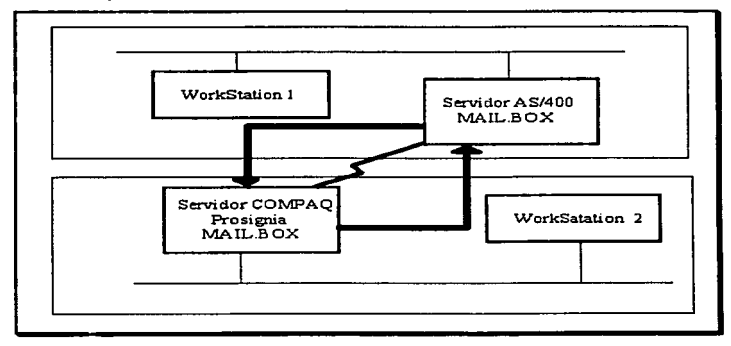

**1.** Cuando el remitente WorkStation 1, de quien el servidor origen es AS/400, envía el mensaje a WorkStation 2, de quien el servidor origen es COMPAQ Prosignia, el Mailer mueve el mensaje para la estación de trabajo WorkStation 1, en el MAIL.BOX en el servidor AS/400.

**2.** La ruta en el Servidor Block a el documento del Servidor de Conexión en el Public Address Book, verás que el Servidor AS/400 tiene la ruta al Servidor Compaq en la estación de trabajo 2 de Notes Named NetWork, y transfiere el correo para el Servidor AS/400 a MAIL.BOX.

3. La ruta en AS/400 transfiere el correo a MAIL .BOX en el Servidor Compaq Prosignia. La sincronización de la transferencia es catálogo base en el

enviado en el documento del Servidor de Conexión y el nivel prioritario del mensaie.

4. La ruta en el Servidor Compaq Prosignia verifica el Public Address Book v transfiere el correo a MAIL.BOX en la estación de trabajo 2 en el Servidor Compag Prosionia.

5. La ruta en el Servidor Compaq Prosignia deposita el mensaje del correo en el archivo de correo de la WorkStation 2.

El documento del Servidor de Conexión contiene toda la información que el ruteador necesita para la ruta del correo de un servidor a otro.

En la figura siguiente se muestra el ejemplo del documento del Servidor de Conexión :

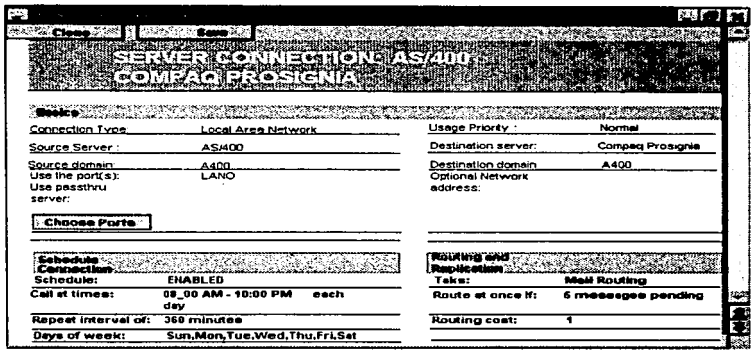

Figura 1.10 "Docuemento del Servidor de Conexión"

# 3.2.2 PLANEACION DEL RUTEO DEL CORREO Y MARCO DE PRIORIDADES USANDO EL DOCUMENTOD DEL SERVIDOR DE CONEXIÓN

En la siguiente tabla se describen algunos de los campos del documento del Servidor de Conexión de la figura 1 .1 O, rutas planeadas *y* prioridades.

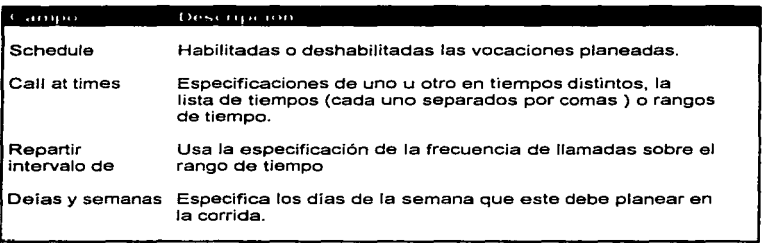

### CAMPOS RUTEADOS

En la siguiente tabla se describen algunos de los campos ruteados en el documento del Servidor de Conexión.

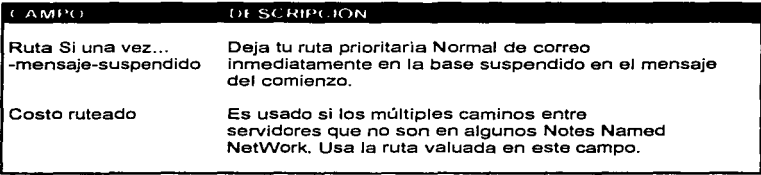

# 3.2.3 DESIGNANDO TOPOLOGIA AL CORREO RUTEADO

La mayor parte efectiva aproximadamente al ambiente hacia arriba del correo ruteado entre Notes Named NetWork es hub-and-spoke, topología ruteada.

Al establecer hacia arriba del correo ruteado en el sistema hub-and-spoke, tu creas dos documentos del Servidor de Conexión para todas las conexiones hub-and-spoke (ruteador bidireccional). Se referencia en la ilustración siguiente :

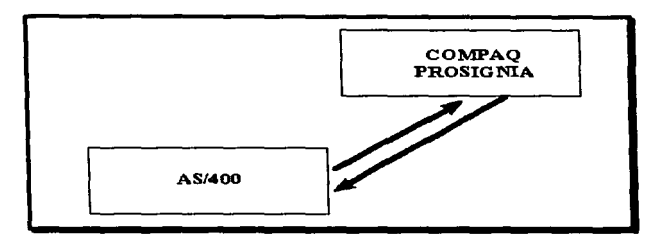

### BENEFICIOS DE LA TOPOLOGIA RUTEADA HUB-AND·SPOKE

Tu debes usar a hub-and-spoke topología ruteada, mejor dicho el marco sobre los documentos de conexión entre todos los servidores para las razones siguientes :

- El servidor puesto en marcha, Domino construye la tabla ruteada basada en los documentos de Conexión en el libro Public Address Book. Este es usada en la tabla ruteada para determinar el mejor camino al servidor. Muchos documentos de Conexión irán a tomar mucho antes el mejor camino.
- La gerencia administrativa es fácil hacer con menos documentos de conexión.
- Los recursos del servidor en la base de datos san servidores para mantenerse

disponibles para el acceso de los usuarios en la base de datos, mejor dicho que están usando recursos para el ruteado de correo.

### Licenciatura en Informática

 $\overline{53}$ 

# 3.3 INSTALACIÓN Y CONFIGURACIÓN DE LOTUS NOTES EN EL SERVIDOR S.S.1. PLANEACIÓN DE LA RED DE DOMINO

Crea un diagrama mostrando las localidades y nombre de todos los servidores y estaciones de trabajo.

Este diagrama debe incluir :

- El dominio y jerarquía nombrada.
- El Notes Named Network (NNN) de la cual es miembro de todos lo• servidores.
- La red y los protocolos de comunicaciones remotas para todos los servidores y estaciones de trabajo.
- La replicación y direcciones ruteadas. Eventualmente tu necesitas alguno de estos datos creados en los documentos de los servidores de conexión.

Exponiendo una gráfica del esquema nombrado, aste hecho en tres formatos, expone las relaciones entre el nombre organizacional, todos los nombres (Unidad Organizacional), nombre de usuarios y nombres da servidores. Ver la figura 4.3

#### LJc•nciatur• •n lnfonnAlic• ..

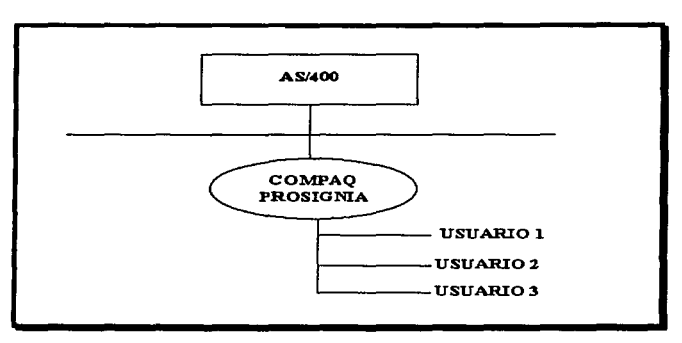

Figura 4.3 •Jerarqufa del dominio"

# 3.3.2 INSTALACION DEL SOFTWARE DEL SERVIDOR DOMINO

# Componentes del Software del Servidor Domino Windows NT

- Se puede seleccionar cualquiera de la siguientes opciones Servar lnstall (justo al servidor *y* programas administrados ) o características CUSTOM.
- cuando se usa la característica CUSTOM, en la opción de manual se recomienda seleccionar todos los componentes. Si tu no deseas instalar todos Jos componentes, se requieren los componentes de instalación del servidor afortunado :
- Servidor Domino.
- Requiere datos del archivo del Servidor.
- Cliente Notes.
- Requiere datos del archivo del programa.
- Archivos personales de datos

# 3.3.3 EL PRIMER SERVIDOR DOMINO

- Crea el nuevo dominio Domino
- Se habilita la red y/o puertos seriales
- Crea el Public Address Book (vitácora que se muestra en I• pantalla del servidor) para el dominio ((Names.NSF) y los almacena en el directorio de datos por default.
- Adiciona el nombre del servidor y el nombre de administrador como gerente en el Access Control Lists del Public Addresa Book.
- Crea dos grupos llamados Local Oomain Servar y Other Domain Servar en el Public Address Book.
- Cuando el servidor ea iniciado, crea el Notes Log (LOG.NSF) para el primer servidor y lo almmcena en el directorio de datos por default.
- Cuando el servidor es iniciado, crea el Administration Request Data Base (ADMIN4.NSR) y el Outgoing Mail Box (MAIL.BOX).
- Crea el directorio del correo debajo del directorio de datos por default y un archivo de correo para el administrador.

# 3.3.4 i D s (Número de identificación que al momento de registrar el usuario se asigna por default)

- Crea una organización (CERT.10) con el password que prevea del nombre de la organización especificada y lo almacena en el directorio de datos por default.
- Certifica un Servidor 10 (SERVER.ID) sin ningún password del primer servidor y lo almacena en el directorio de datos por default. Certifica el Servidor ID con la organización certificada ID.

Licenciatura en lnfonnAtlc• ••

· Crea un usuario ID (USER.ID) usando el password de la administración suministrada por el administrador.

والمحامل والمحاورة فسأماء والمنشر الممارين والمتناول والمتمر ووالمواد المتحدث والمناول والمتحدة والمناول

· El administrador certifica al eusuario ID con la organización certificada ID y agrega el ID para el documento Persona en el Public Address Book.

### **3.3.5 DOCUMENTOS**

- e Crea un documento certificado, describiendo la organización certificada, en el **Public Address Book.**
- · Crea un documento del Servidor, describiendo el primer servidor, en el Public **Address Book.**
- · Crea un documento de Personas, en el Public Address Book para el administrador.

# 3.3.6 CONFIGURACIÓN DEL PRIMER SERVIDOR

### Primer paso:

- · Crea el nombre del servidor
- · Crea nombre de la organización
- · Crea nombre del Domino
- · Crea nombre de la red

#### **Segundo paso:**

- « Se configura el Server como el primer servidor en la organización.
- · Habilita todas las opciones logging.
- · Checa las propiedades de las caias para crear el certificado organizacional, del servidor v los ID del administrador.
- · Configurar el programa, necesitas designar el puerto en la sección NetWork Configuration del documento del servidor y verificar que el campo del Notes Named Network (NNN) es correcto y que el status del puerto es habilitado.
- . Designar este servidor como el Server Administration para el Public Address **Book**
- e inicial el software del Servidor.

## 3.3.7 CONFIGURACIÓN DEL ADMINISTRADOR DE LA ESTACIÓN DE TRABAJO

#### Primer paso:

Configurar la estación de trabajo estando seguros que tiene los siguientes datos :

- . El nombre del administrador para registrar el servidor que recide en el Public Address Book.
- . El nombre del usuario y el password del usuario ID, el protocolo de red usado para la estación de trabaio.

#### **Segundo paso:**

· Abrir el software de Notes de la estación de trabajo para iniciar la configuración dei orograma.

### **3.3.8 REGISTRO DEL SERVIDOR ADICIONAL**

- . Crea un documento del Servidor en el Public Address Book.
- . Crea un servidor ID para las propiedades del certificado organizacional.
- 1. Registrar un servidor adicional en la organización.
- 2. Debes estar seguro de que estas usando el certificado correcto ID para el registro de los servidores.
- 3. Crea el nombre del servidor
- · Crea nombre de la organización
- · Crea nombre del Domino
- · Crea nombre de la red
- 4.- Se configura el Server como el primer servidor en la organización.
- · Habilita todas las opciones logging
- ----CMa ....... Checm 1•• propiedades de las cmjas para cr.mr el certificado organizacional, del servidor y los ID del administrador
- Configurar el progr•ma, necesitas deaign•r el puerto en la sección NetWork Configuratlon del documento d•I servidor *y* verificar que el cmmpo del Notes Named Network (NNN) ae correcto y que el etatus del puerto es habilitado.
- Designar este servidor como el Servar Administration para al Public Address Book.
- Inicial el aoftware del Servidor

## 3.3.9 EL MEDIO AMBIENTE DE LOS PUERTOS DE LA RED

Se puede verificar los cambios, o adicionar puertos de la red en la caja de dialogo de puertos en el User Preferences.

Seguir los siguientes pasos :

 $1.$ - Elegir File  $\rightarrow$ Tools $\rightarrow$ User Preferences.

2.- Click en Ports.

S.- En la lista de puertos, aleccionar el nombre del puerto de la red que necesitas habilitar. Hacer click en la opción Port Enabled.

4.- Click en OK.

**6.- Abrir el Public Address Book y navega en Server⇒Servers.** 

6.- Selecciona el documento del servidor y haz click en Edit Server.

7 .- Amplia la sección de Configuración de la Red, y adiciona el nuevo puerto y habilitalo en el Notes Network y dirección Network. Habilita el puerto aquí.

- 8.- Salva y cierra el documento.
- 9.- inicializa el servidor para que los cambios hagan efecto.

Ver figura "4.3.9"

Llcenciatuni en lnform.atlc. ..

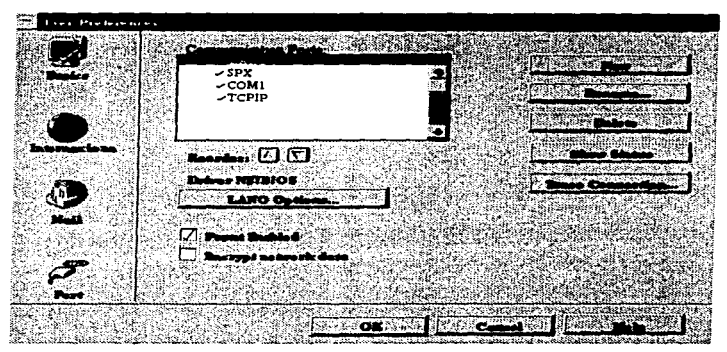

Figura ~4.3.9" File~Too/s~references; Puertos

# 3.3.10 EL MEDIO AMBIENTE DEL PUERTO COM

Debe considerarse un número de factores en la instalación del módem del servidor Domino, incluyendo el tipo de linea telefónica *y* el número de puertos COM disponibles.

## HABILITAR EL PUERTO COM

- 1. Habilitar el puerto COM2 en el servidor.
- 2. Hacer Click en la opción COM2.Este quedará indicado. Configura el tipo de módem *y* la velocidad máxima de 19200.
- 3. Click en OK dos veces para salvar la información del puerto COM2 en el cuadro de diálogo.

## 3.4 CONTROL DE ACCESO

## 3.4.1 EL MEDIO AMBIENTE DE LA COMPUTADORA

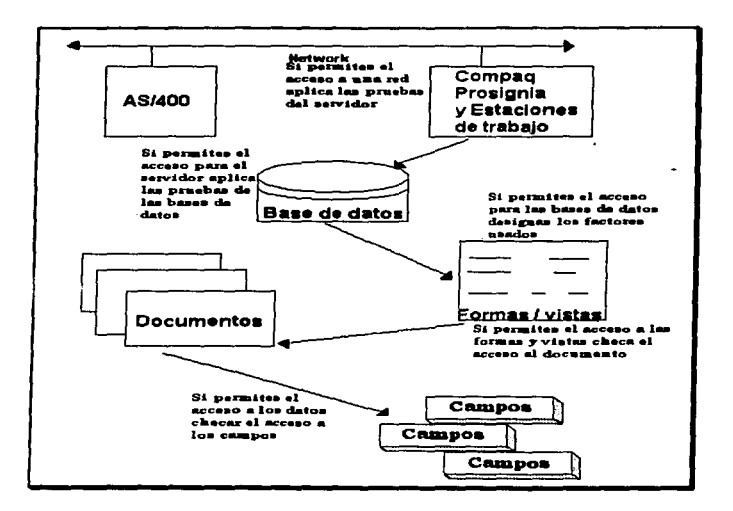

## Licenciatura en Informática

61

## 3.4.Z EL NOTES ID

El Notes ID identifican usuarios y servidores para el sistema Domino. Este contiene la información necesaria para permitir el acceso a los datos en el dominio. Los servidores y usuarios se identifican por in solo ID, este contiene :

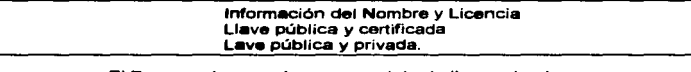

El Password es usado para encriptar la llave privada

- Licencia
- Nombre común del usuario
- Llave pública y privada del uauario y servidor
- Certific.doa

## 3.4.Z.1 EXAMINANDO LA INFORMACION ID

File→Tools→User ID para ver la información acerca del usuario activo o el servidor ID.

Administration-→ID-→File desde el panel Server Administration para ver la inforrn.ción acerca de un usuario eervidor o archivo certificado ID de tu elección.

## 3.4.3 **PASSWORDS**

El eervidor *y* el usuario deben tener password protegido• por el archivo ID. E•te mecaniemo puede eer múltiple, por tiempo, protegidos contra engano.

### **MILTIPLES PASSWORD**

Previene que solo una persona pueda acceder a este.

#### **POR TIEMPO**

Password que tiene integrado un mecanismo de tiempo-retrazado para determinar los programas de password tratando de adivinar.

### PROTEGIDOS CONTRA ENGAÑO

Password en el cual presenta varias ventanas pidiendo password diferentes.

## 3.4.4 LICENCIAS

Es un número largo hexadecimal que autoriza a un usuario el acceso en particular a un cliente de Notes. Administradores, usuarios que ocupan lo que desarrollan loa administradores. usuarios que solo necesitan el correo.

## LOTUS NOTES

Son licencias llenas para usuarios de todo el correo, bases de datos, y diseño de figuras.

## LOTUS NOTES DESKTOP'

Es una licencia para usuarios que ocupan correo y bases de datos.

## LOTUS NOTES MAIL

Licencia que permite uao restringido para Notes de solamente correo.

### 3.4.B GRUPOS

Es una lista de usuarios y/o servidores que tienen algo en común. Por ejemplo, un grupo de usuarios puede ser denegado el acceso para un recurso.

## **GRUPOS POR DEFAULT**

#### **LOCALDOMAINSERVERS**

Hace referencia para todos los servidores en el dominio local.

## OTHERDOMAINSERVERS

Hace referencia para servidores en otros dominios.

#### **3.4.4 BARES DE DATOR ACCESS CONTROL LISTS**

Es usado para determinar quien puede acceder a que recurso y el tipo de 8CCeso de este

#### NIVELE8 DE ACCESO

- No Access. No tiene acceso para la base de datos.
- Oepoaitor. Usuarios que pueden crear documentos en la base da datos pero no pueden leer, editar o borrar documentos semejantes incluyendo los que ya creo.
- **llleeder.** Usuarios que pueden leer documentos pero no pueden crear, editar o borrar estos.

Servidores con acceso de readers no pueden replicar documentos.

- Author. Usuarios que no pueden crear y leer documentos, puedan editar sus propios documentos si los campos del Author Named son usados. Servidores con acceao de author pueden replicar nuevos documentos.
- Editor, Usuarios que pueden crear, leer y editar todos los documentos.

Servidores con acceso de Editor pueden replicar todos los nuevos documentos y cmmbios.

• Designer. Usuarios que tienen el acceso de editor y estos pueden a su vez modificar el diseño de la base de datos pero estos no pueden borrar la base de datos.

Servidores con acceso de designar pueden replicar todos los documentos nuevos y los elementos. cambios, y estos a su vez pueden replicar el diseño de los

• **11......,..** Usu•rios que pueden ejecutar todas las operaciones en la base de datos incluyendo cambios en el Access Control Lists y borrando la base de datos. Servidores con acceso de manager pueden replicar todos los cambios.

Licenciatura en informática

т.

# 3.5 CONFIGURACIÓN DEL PUBLIC ADDRESS BOOK

# 3.5.1 GRUPO

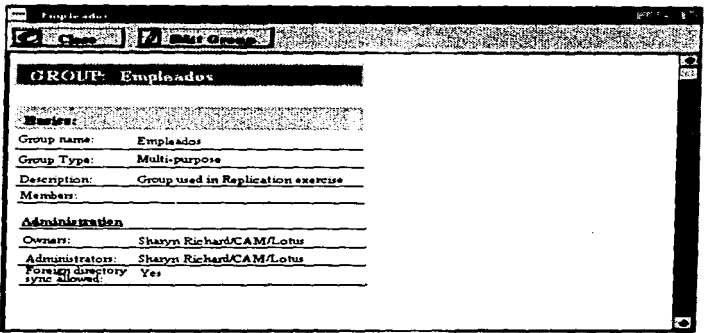

" Create Sroup "

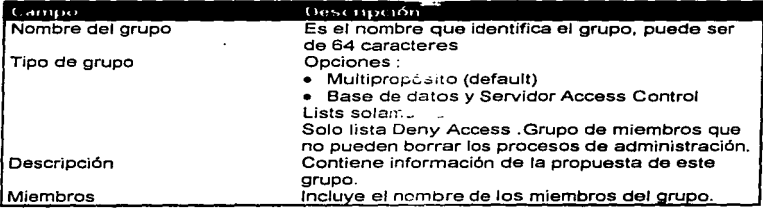

# 3.5.2 LOCALIZACIÓN

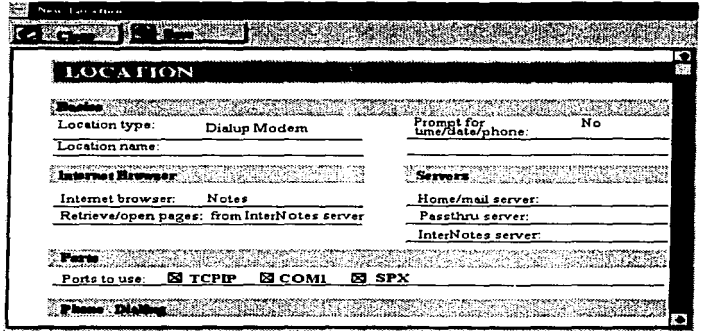

Create->Location

| Descripción                                                                                                    |
|----------------------------------------------------------------------------------------------------|
| Especifica el tipo de conexión Opciones :<br>• Red de Area Local (LAN)<br>· Sobre módem (default)<br>Both Dialup y LAN<br>No Conexión |
| Nombre único de la localización.                                                                                                    |
| Fecha teléfono de la localización                                                                                                    |
|                                                                                                    |

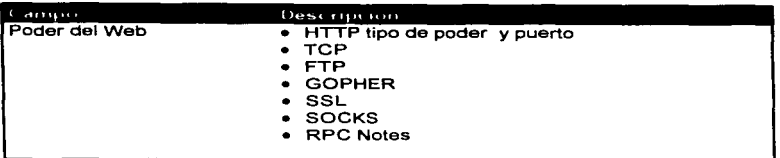

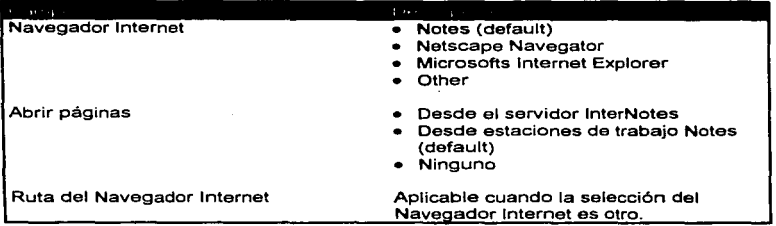

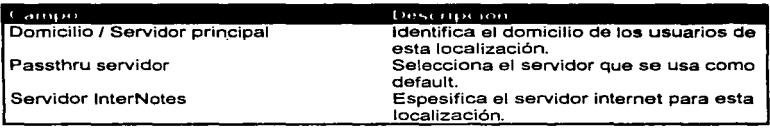

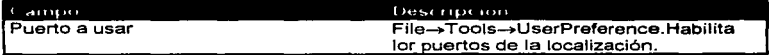

# 3.5.3 PERSONAS

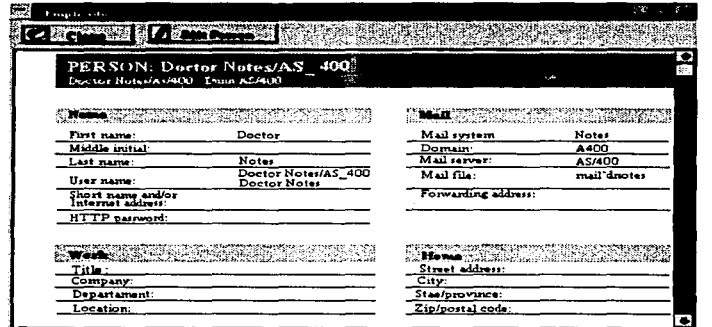

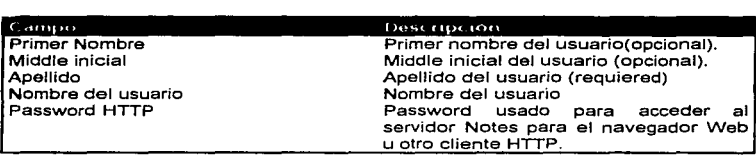

and the company

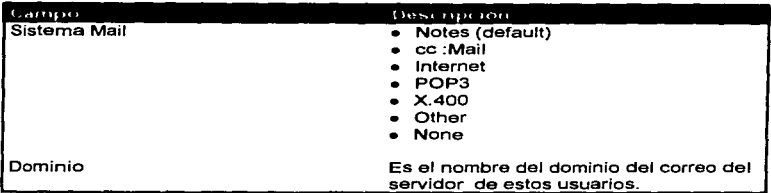

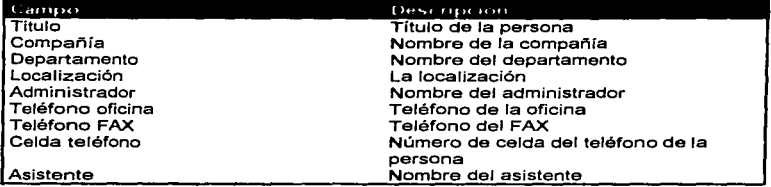

ESTA TESIS Nº 1771E

 $\cdot$ 

# 3.5.4 CERTIFICADO

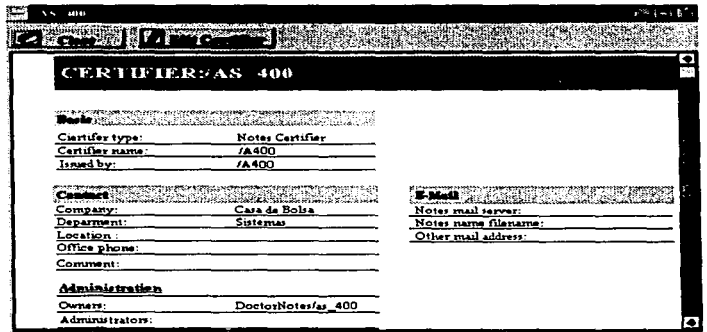

# Folder del Certificado ; Action->Add Certifier

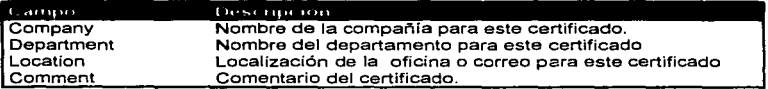

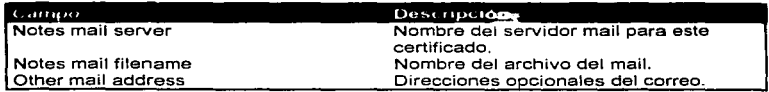

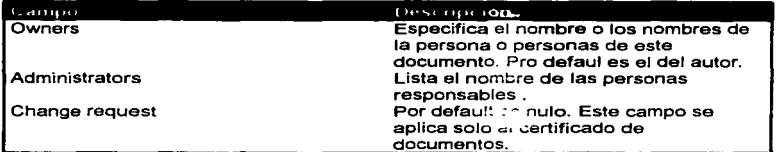

# 3.5.5 CONFIGURACIÓN DEL SERVIDOR

|                              | SERVER CONFIGURATION: *                                                              |  |
|------------------------------|--------------------------------------------------------------------------------------|--|
| <b>STATISTICS</b>            | <del>tiivist</del> ikka valmatti kuninga kaudu<br>distribution of the boot of the fi |  |
| Server name:                 | <b>AS/400</b>                                                                        |  |
| Current<br><b>parameters</b> | <b>REPLICATORS</b>                                                                   |  |
| Last parameters set:         | <b>REPLICATORS</b>                                                                   |  |
| Current value:               | ,                                                                                    |  |
| Parameters set by:           | DoctorNotes/AS_400 at12/09/97 09:45PM                                                |  |
|                              |                                                                                      |  |
| <b>Administration</b>        |                                                                                      |  |
| Owner:                       | DoctorNotes/AS_400                                                                   |  |
| Administrators:              | DoctorNotes/AS 400                                                                   |  |

Create->Server->Configuration

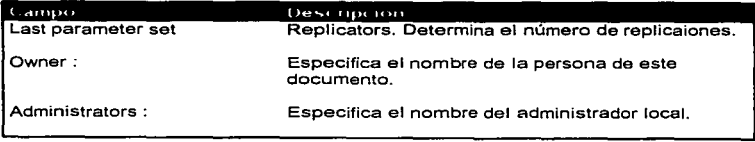

# Licenciatura en Informática

72

and the company

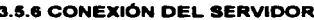

 $\overline{\phantom{0}}$ 

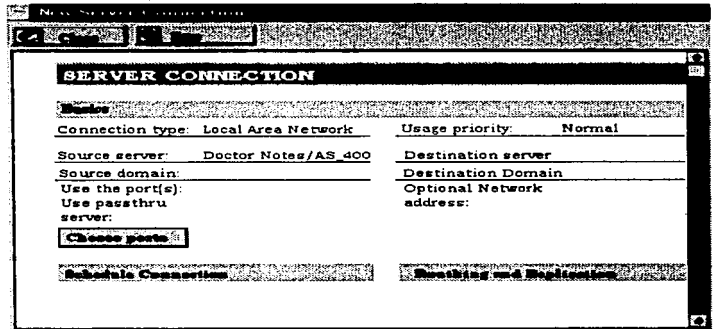

Create-Server-Connection

| Саниро                 | Descripcion.                                        |
|------------------------|-----------------------------------------------------|
| <b>Connection Type</b> | Tipo de conexión :                                  |
|                        | • Local Area Network                                |
|                        | • SNA                                               |
|                        | $\bullet$ X.25                                      |
| Source Server          | Servidor origen en donde se inicia<br>la conexión   |
| l Source Domain        | El nombre dei dominio del servidor.                 |
| Use the port(s)        | Determina los puertos usados para<br>esta conexión. |

## ABIGNATURAS QUE SE RELACIONAN CON LA TESIS

- 1.- Análisis Y Diseño de Sistemas.
- 2.- Sistemas Expertos.
- 3.- Finanzas.
- 4.- Administración de Empresas.

#### COMCLUSIONES

No caba duda que intranat será motivo de atención creciente por parte del marcado en el tiempo futuro. La nueva visión empresarial en México toma nuevos caminos. El obietivo de este conceoto intranet es utilizar todo lo va existente. hacer una reducción drástica en la administración de equipo de cómputo y aumento en el valor total de la propiedad, con lo cual se obtiene un meior índice de recuperación de inversión.

Se facilita el manejo de datos y productos generados y que todo está al alcance de los empleados, por lo que la reducción de tiempo en desplazamiento se elimina.

La definición más exacta de intranet es "la aplicación de tecnología Internet dentro de la red corporativa Wan v/o departamentales LAN, para obtener más rápido acceso a la información, su rápida actualización y la sencilla administración de todos los recursos".

El concepto básico de la utilización de este concepto en Casa de Bolsa fué la reducción drástica en la administración de equipos de cómputo y aumento en el valor total de propiedad, con lo cual se obtuvo un mejor retorno de inversión, se reduieron costos, aumentó la eficiencia y hubo una mayor productividad.

Se obtuvo facilidad y seguridad en el acceso a la información, una plataforma robusta para el desarrollo de soluciones de negocio, actualización instantánea de la información.

#### **BIBI IOGRAFIA**

- **1. -Tim Ev•n•. ·construy• su propia INTRANET'". México:Prentice Hall**  Hispanoamericana, S.A.
- 2. Javier San Juan, Juana Gandía, José Salmerón. "La Intranet Perfecta".-- PC. MAGAZINE. 100: 1997 p. 198\_200
- 3.- **Javier S•n Ju•n. Ju•na Gandía, José S•lmerón. •La Intranet** Perfecta".-~ MAQAZINE.104:1997,p.28,59
- 4.- Neil Randall."Aprendiendo Intranet en 21 Días".México: Prentice Hall **Hispanoamericana**, S.A.
- 5.- Ortiz Rey•• .v. -1ntranat".-PC SEMANAL. 11 :1997,p.23
- 6.- Sofía Sarabia. "El Medio de las Telecomunicaciones".-- NET. 2:1997.p12

7.- **Javier Ponce de León. "Eatrategiaa de Lotua en lntreneta"."lnterc:onectivid.cl".-** ~-77 :1997,p 30-36

8.- Salvatore Salamone. "Internet - Aware Applications.".--- RED . 21: 1996, p. 151,152

**9.- Walter Zintz.** "Meat the lnternet".-QQ90 ComRUtinq. 11 :1995, p 75,78,80-84

10.- Ste Phen Platt and Anthony J. Lennon. \* 5 Internet Server go head - to head". --BYTE. 20: 1995.

 $-634 - 44$ .

÷

11.- Neator González Sainz. "Comunicaciones y redes de Procesamiento de **datos" .McGrmw-Hill.** 

12.-Trejo Hermanos Sucesora• S.A. "Internet y la WWW". IDG Booka.

**13.- Lotua Develpment Corporation IBM. "Lotus Domino 4.5 and Notes 4.5." .Lotus Education.**